## **第4回 小テスト: examA**

- xとyの座標がtによって変化する下記の数式の計 算結果の座標に直径5ピクセルの黒色の円を描画 せよ.ただし,tは draw() 毎に0から0.01ずつ増 加するようにせよ.
- またウインドウサイズは800x800とせよ.
	- $x = 300 \sin(5t) + 400$
	- $-y = 300 \sin(6t) + 400$

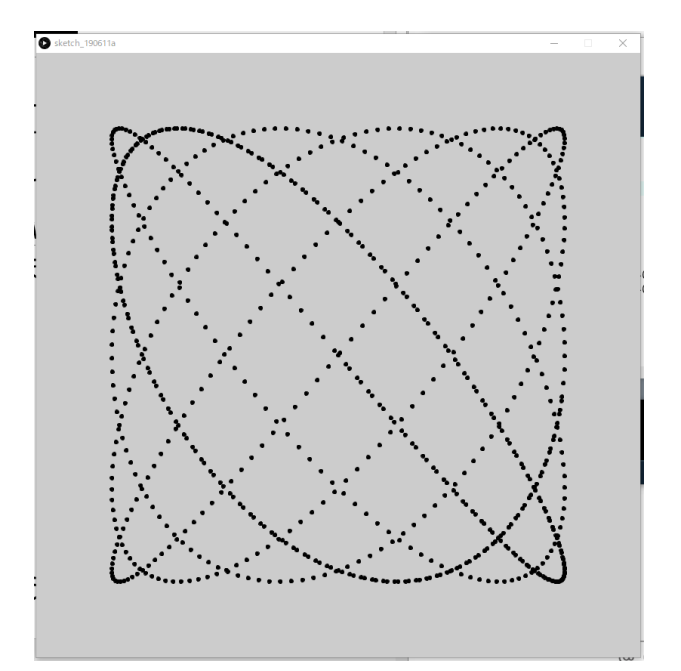

## **第4回 小テスト: examB**

• クリックする度に400x400のウインドウの中心に設置され た円の色(直径300)が赤→青→黄→赤→青→黄(以後繰 り返し)と変化するプログラムを作成せよ

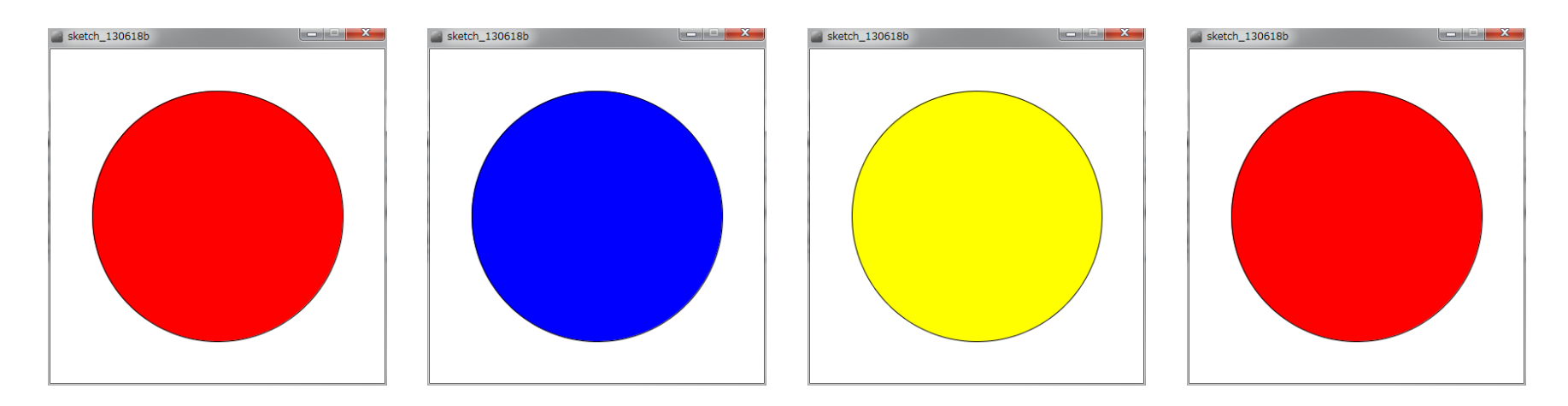

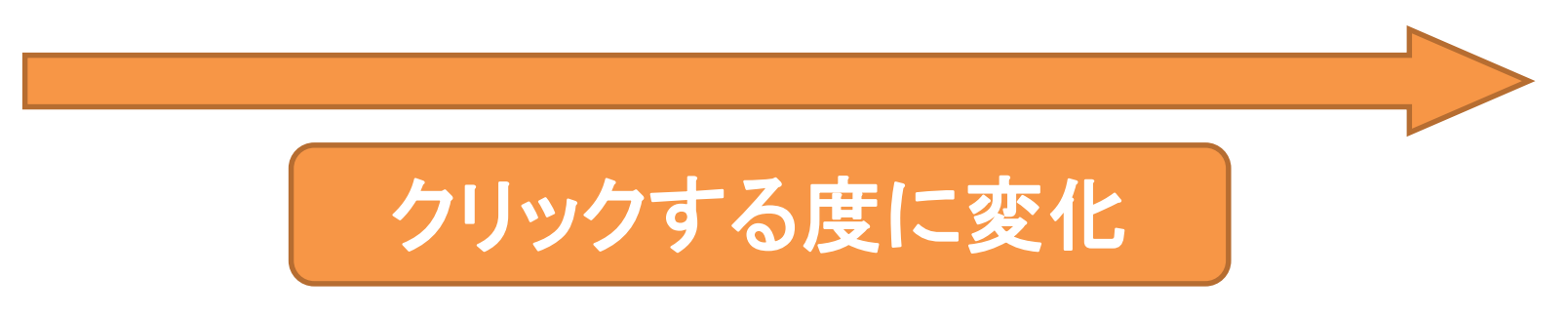

## **参考情報**

- 
- 
- 
- 
- 
- 
- 
- 
- 
- 
- 
- 色の情報
	- 赤(255, 0, 0), 緑(0, 255, 0), 青(0, 0, 255), 黄(255, 255, 0)
	- 黒(0, 0, 0), 白(255, 255, 255), 灰(127, 127, 127)
- 変数について
	- frameCount 描画フレーム数
	- mouseX, mouseY マウスのX, Y座標
- size(w, h) 横幅w, 縦幅hのウインドウを作成
- ellipse(x, y, w, h) 中心(x, y), 縦直径w, 横直径hの楕円を描画
- line(x1, y1, x2, y2) (x1, y1)から(x2, y2)まで線を描画
- rect(x, y, w, h) 左上 (x, y)で横幅w, 縦幅hの四角形を描画
- triangle(x1,y1,x2,y2,x3,y3) (x1,y1),(x2,y2),(x3,y3)からなる三角形描画
- fill(r, g, b) 図形の塗りつぶし色を(r, g, b)に設定
- noFill() 図形を塗りつぶさない
- stroke(r, g, b) 輪郭線の色を(r, g, b)に設定
- noStroke() 輪郭線を描画しない
	- background(r, g, b) 背景を(r, g, b)の色で塗りつぶす
- frameRate( fps ) 1秒あたりのフレーム数を fps で指定

## **小テスト補足**

- 他のすべてのアプリを終了せよ
- 資料配布フォルダの**04\_exam というフォルダをデスクトッ プにコピー**し,そのフォルダ名を,**年-組-番号に変更せよ**
- 提出用フォルダを事前に開いておき,2つのプログラムを Processingで起動せよ
- プログラムには**作成者の名前と年組番号は記入**するように せよ(年月日やプログラムの内容は各自の判断で) – 日本語を入力できない場合は,英語で入力してもよい(名前など)
- **年-組-番号のフォルダ**を提出せよ
	- 他人のフォルダに提出しないように注意せよ
- 不正が疑われるような行動はしないようにせよ
	- **ファイルアクセスの履歴はすべて記録されています**し,デスクトッ プは前方から監視できるので要注意!
- **小テストは,試験時間中に提出せよ**